# **CRM Report Cookbook**

CRM has two flexible, custom reports that can generate a variety of reports for fundraising management:

- Revenue>Reports>BSA Appeal Constituent Report (OLTP)
- Revenue>Reports>BSA Appeal Progress (OLTP)

The types of reports and the information contained in the reports can be tailored by selecting different combinations of report parameters. This "cookbook" shows several graphical "recipes" that show how to select various combinations of report parameters to generate several different types of reports. The examples shown here are not exhaustive and users are encouraged to experiment with the reports and become familiar with the range of reporting information that can be generated by these reports by selecting different combinations of report parameters.

Additionally, there is an export version of each report that has the same name but with 'Export' in the title instead of 'Report'. These versions are handy when you want to generate the data for further slicing/dicing in Excel.

In each recipe, the key report parameters that must be selected/adjusted are highlighted. All remaining report parameters can remain in their default state.

#### **Recipes**

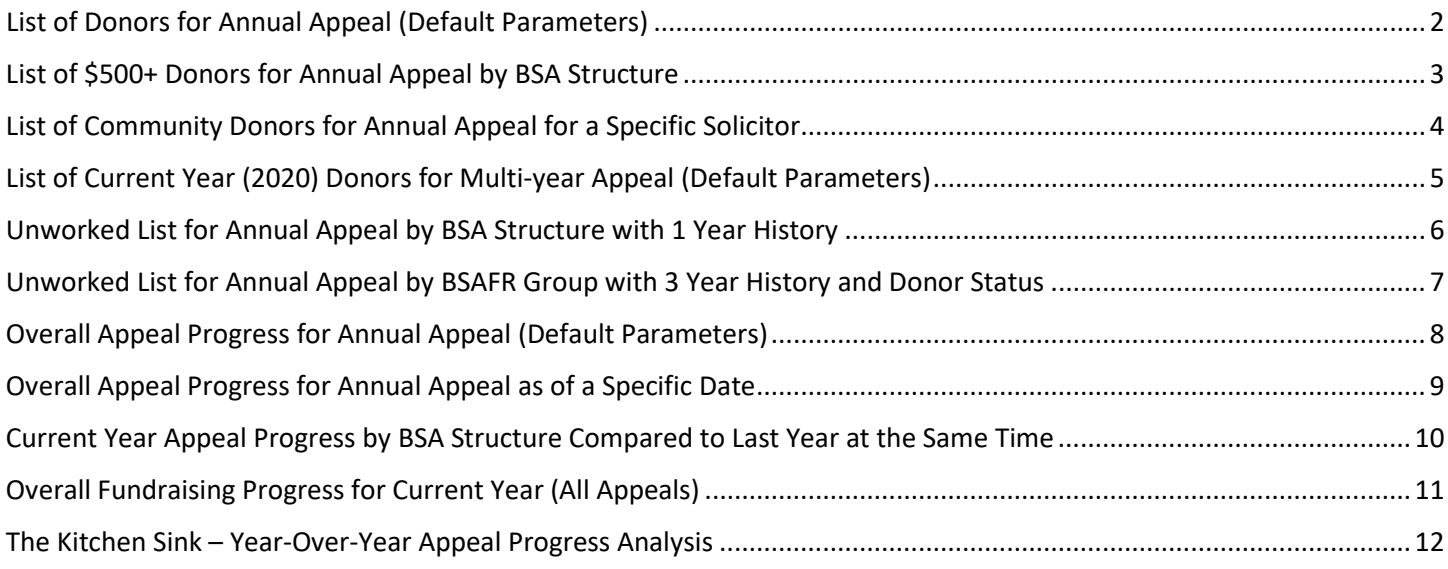

### <span id="page-1-0"></span>**List of Donors for Annual Appeal (Default Parameters)**

Description: This example shows how to generate a report listing donors for a selected annual appeal. In this example, all of the default options are selected for the "tabbed" parameters (Include, Exclude, Breakdown, Filter).

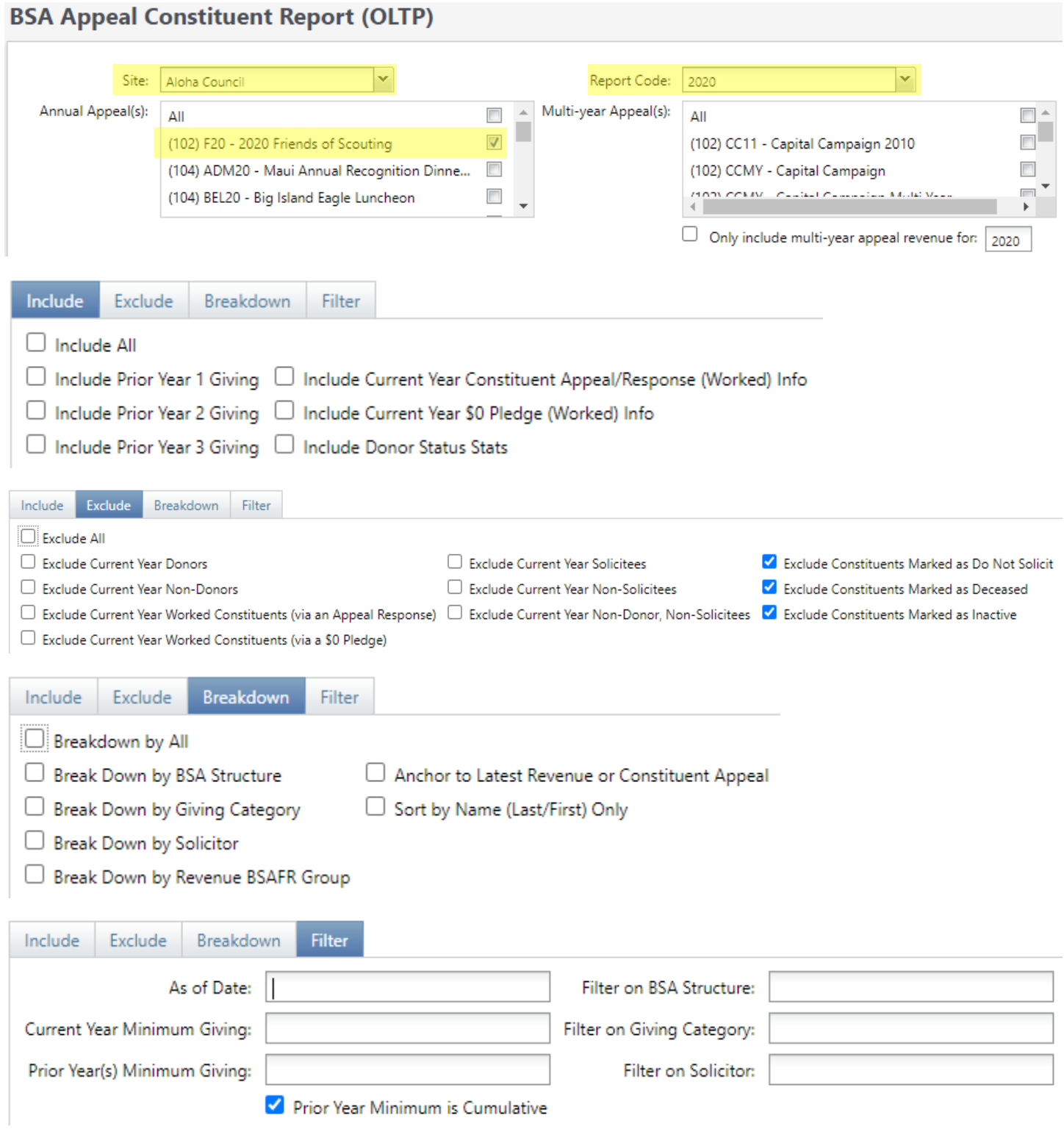

# <span id="page-2-0"></span>**List of \$500+ Donors for Annual Appeal by BSA Structure**

Description: This example shows how to generate a report listing \$500+ donors for a selected annual appeal and broken down by BSA Structure.

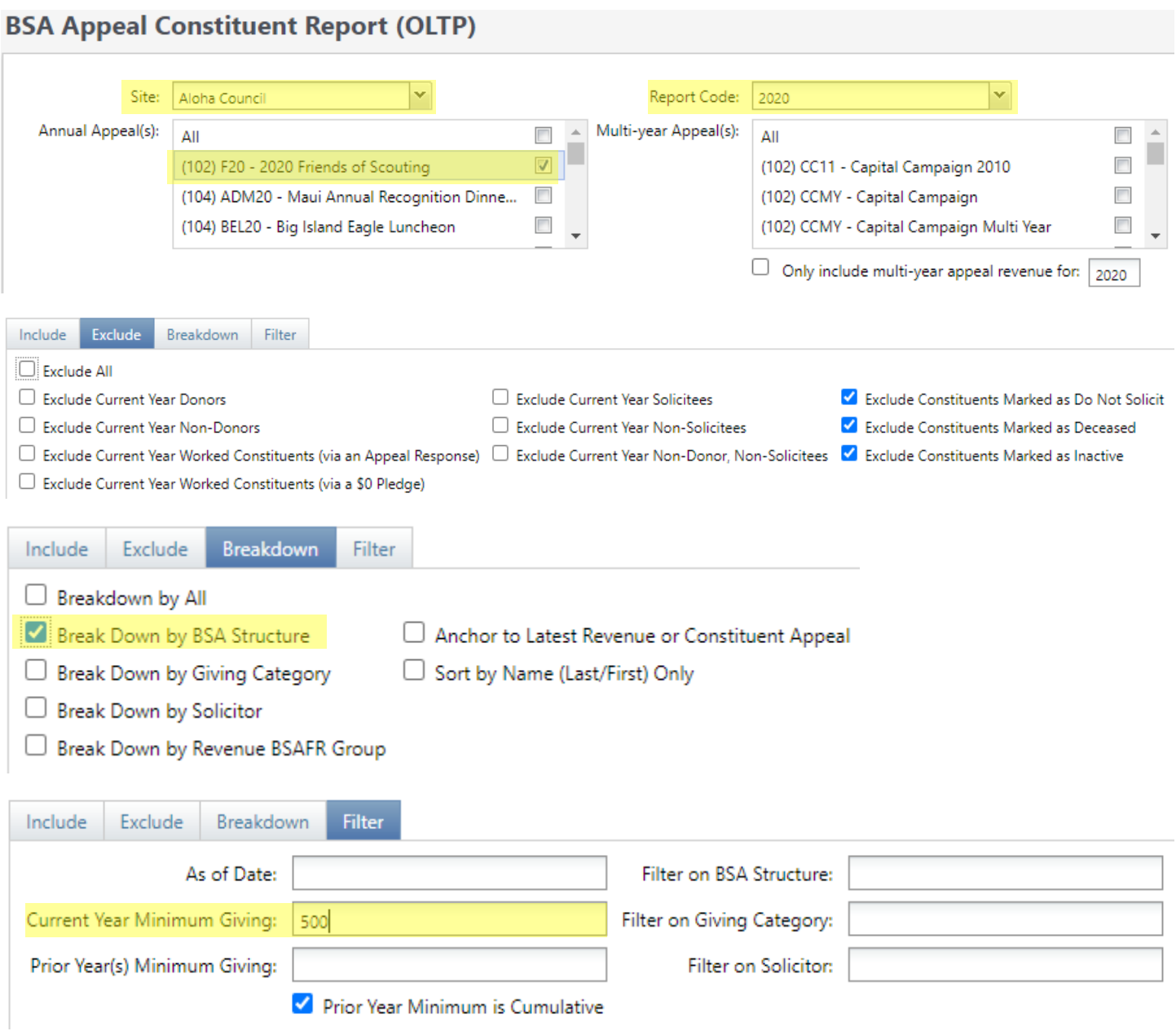

### <span id="page-3-0"></span>**List of Community Donors for Annual Appeal for a Specific Solicitor**

Description: This example shows how to generate a report listing Community donors for a selected annual appeal and for a specific solicitor.

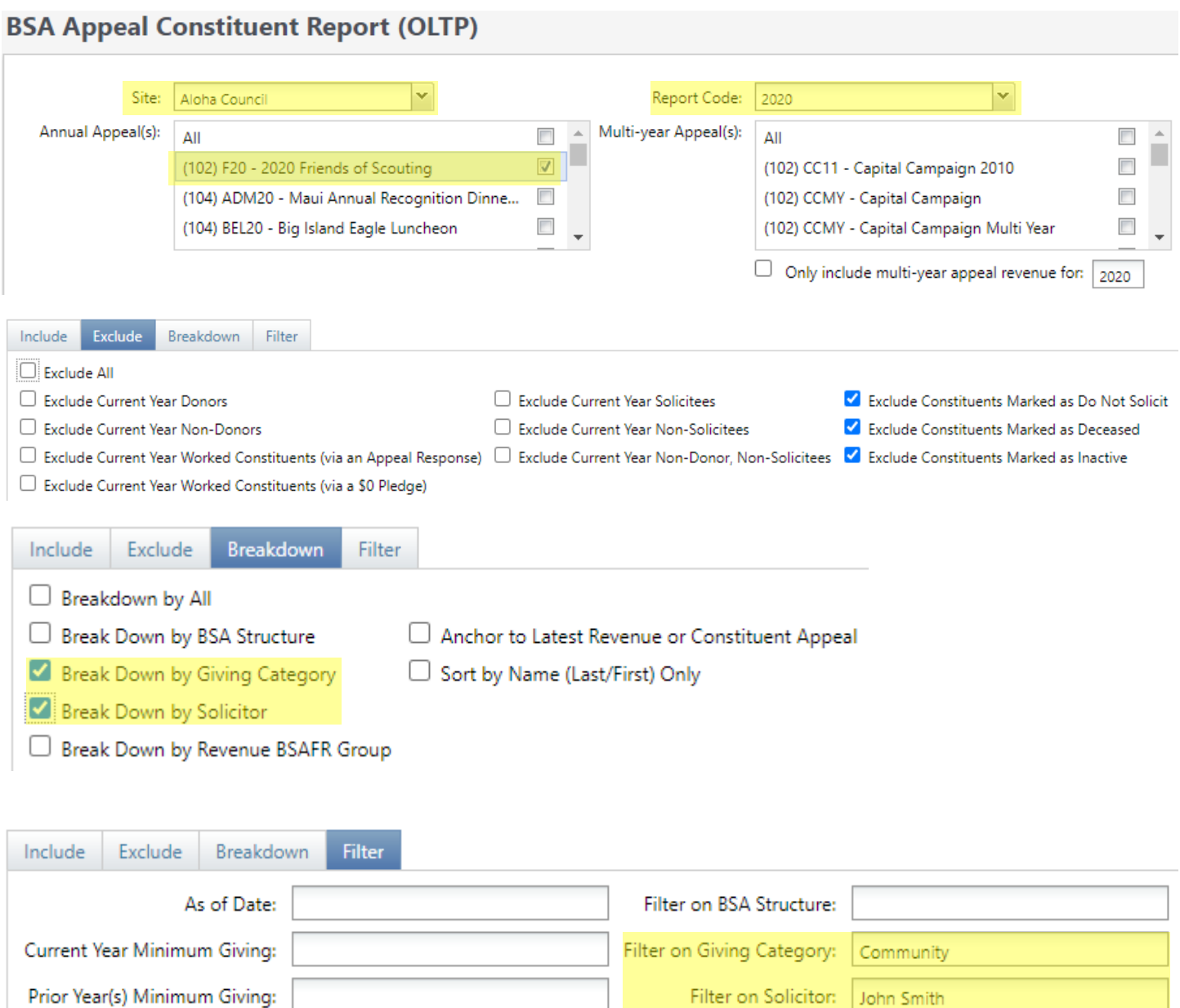

Prior Year Minimum is Cumulative

### <span id="page-4-0"></span>**List of Current Year (2020) Donors for Multi-year Appeal (Default Parameters)**

Description: This example shows how to generate a report listing current year (2020) donors for a selected multi-year appeal. In this example, all of the default options are selected for the "tabbed" parameters (Include, Exclude, Breakdown, Filter).

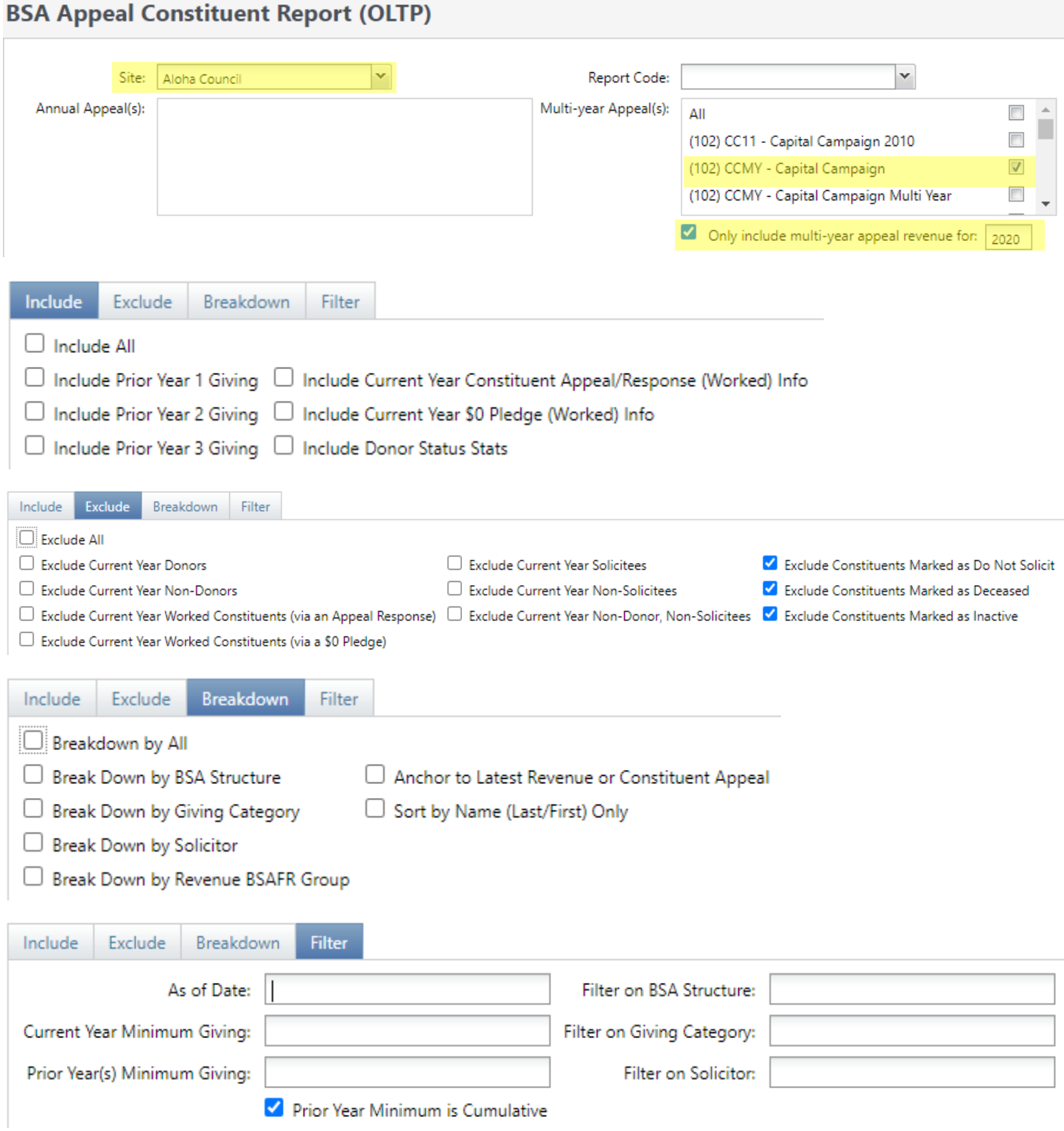

# <span id="page-5-0"></span>**Unworked List for Annual Appeal by BSA Structure with 1 Year History**

Description: This example shows how to generate a report listing unworked donors for a selected annual appeal by BSA Structure and including one year of giving history.

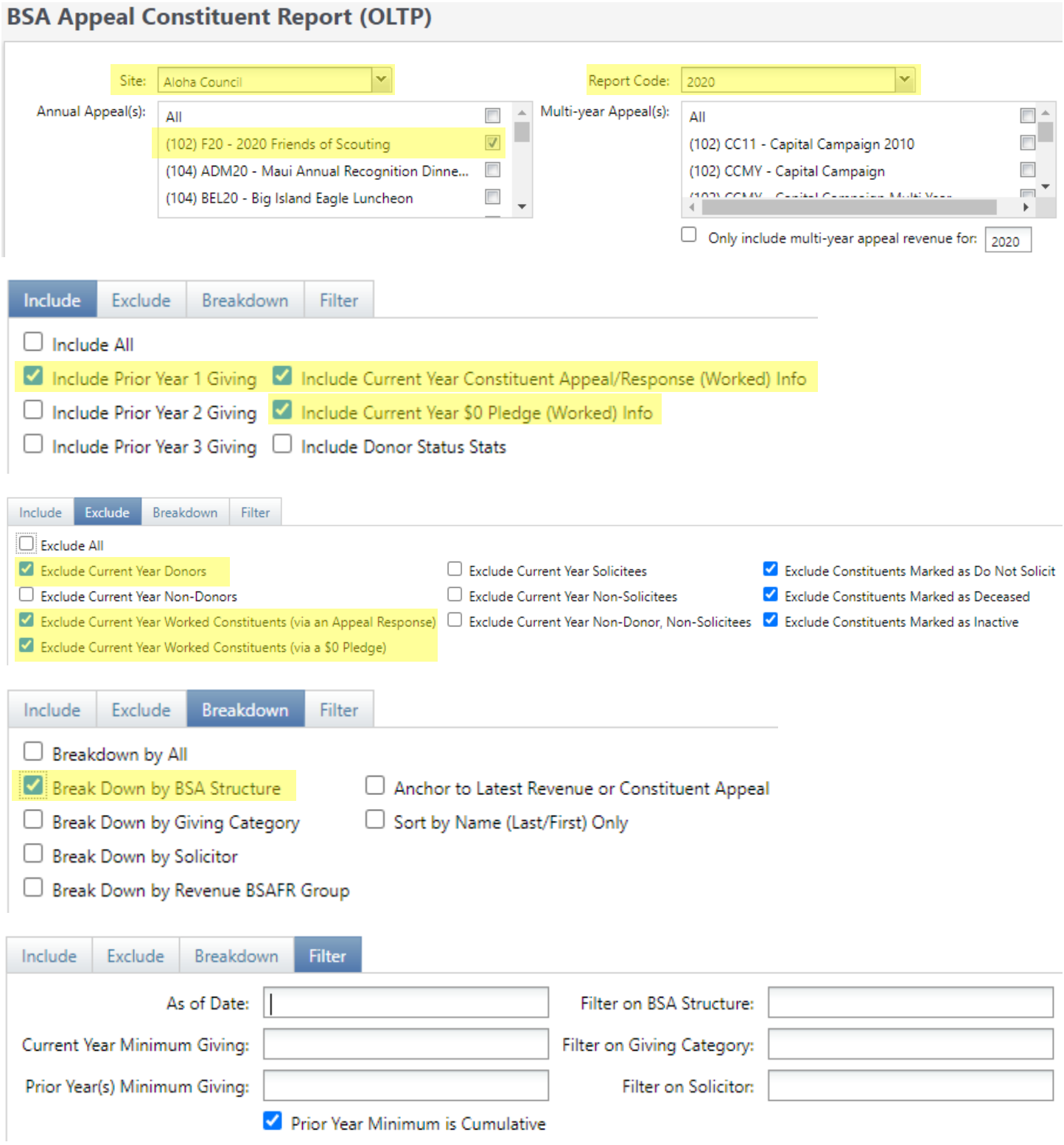

#### <span id="page-6-0"></span>**Unworked List for Annual Appeal by BSAFR Group with 3 Year History and Donor Status**

Description: This example shows how to generate a report listing unworked donors for a selected annual appeal by BSAFR Group and including three years of giving history and donor status information.

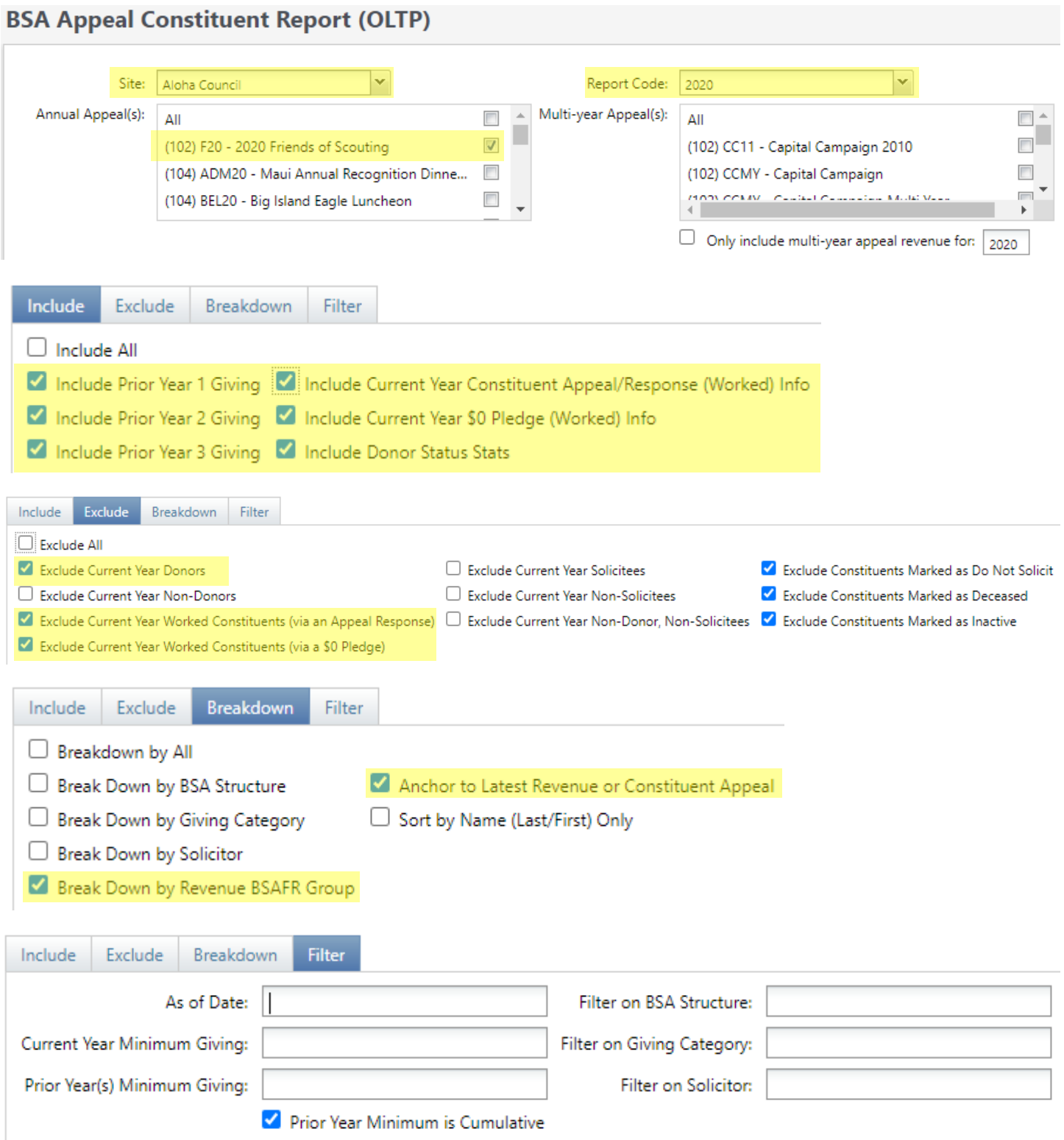

### <span id="page-7-0"></span>**Overall Appeal Progress for Annual Appeal (Default Parameters)**

Description: This example shows how to generate a report showing the overall progress for an annual appeal. In this example, all of the default options are selected for the "tabbed" parameters (Include, Breakdown, Other).

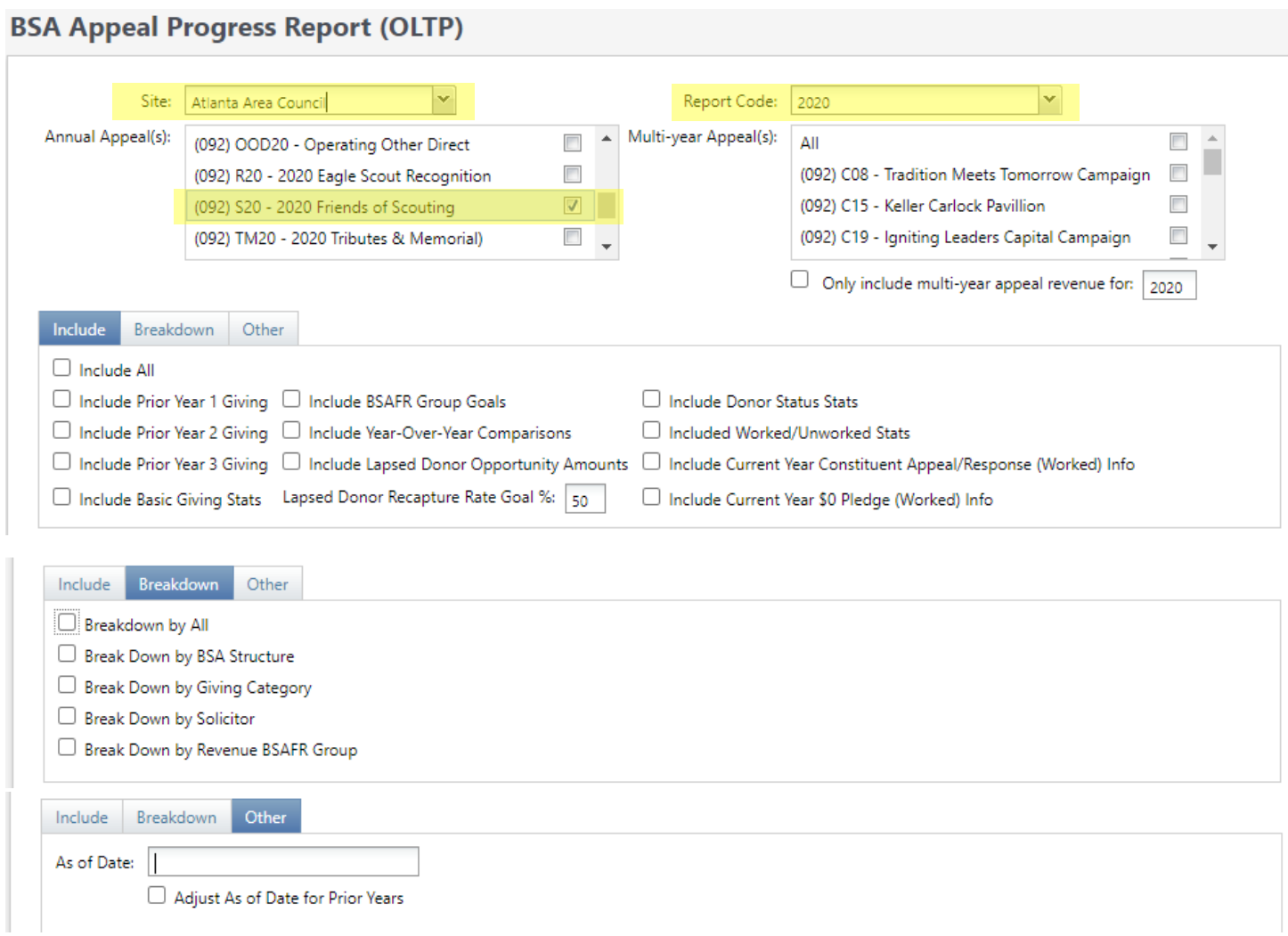

#### <span id="page-8-0"></span>**Overall Appeal Progress for Annual Appeal as of a Specific Date**

Description: This example shows how to generate a report showing the overall progress for an annual appeal. In this example, all of the default options are selected for the "tabbed" parameters (Include, Breakdown, Other).

Note: This report does not "walk back" adjustments when an As of Date is specified. For example, suppose a \$1000 pledge is entered on 3/1/2020 and is then adjusted to \$100 on 4/15/2020. If this report is then run on 5/1/2020 with an As of Date of 3/31/2020, the example pledge would be included in the report with its adjusted value of \$100 even though the adjustment occurred after the As of Date. Therefore, this report is a suitable management report for assessing the progress of an appeal as of a certain date but is not intended to be an accounting tool for GL reconciliation.

#### **BSA Appeal Progress Report (OLTP)**

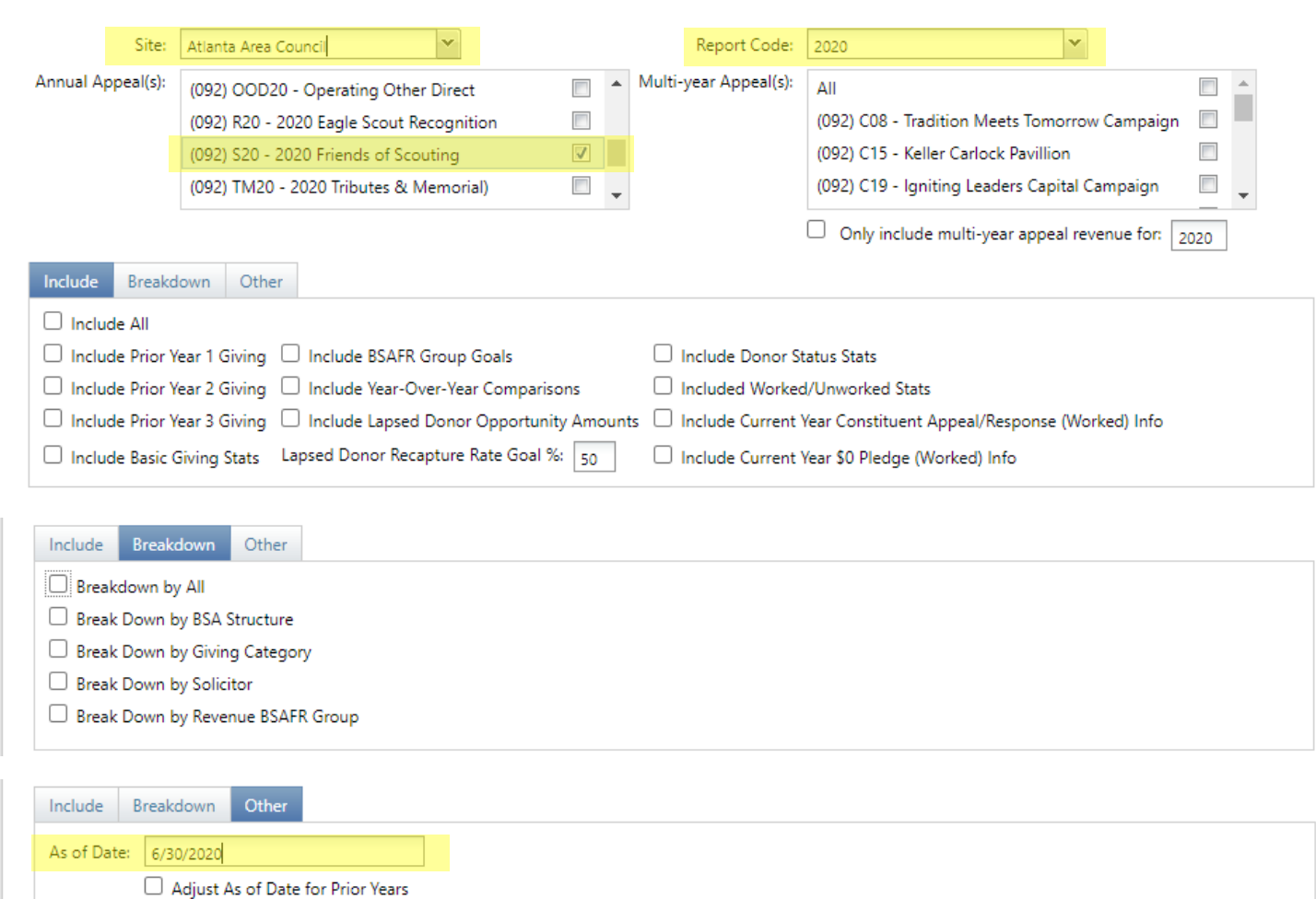

### <span id="page-9-0"></span>**Current Year Appeal Progress by BSA Structure Compared to Last Year at the Same Time**

Description: This example shows how to generate a report showing the current year progress for an annual appeal compared to last year at the same time broken down by BSA Structure.

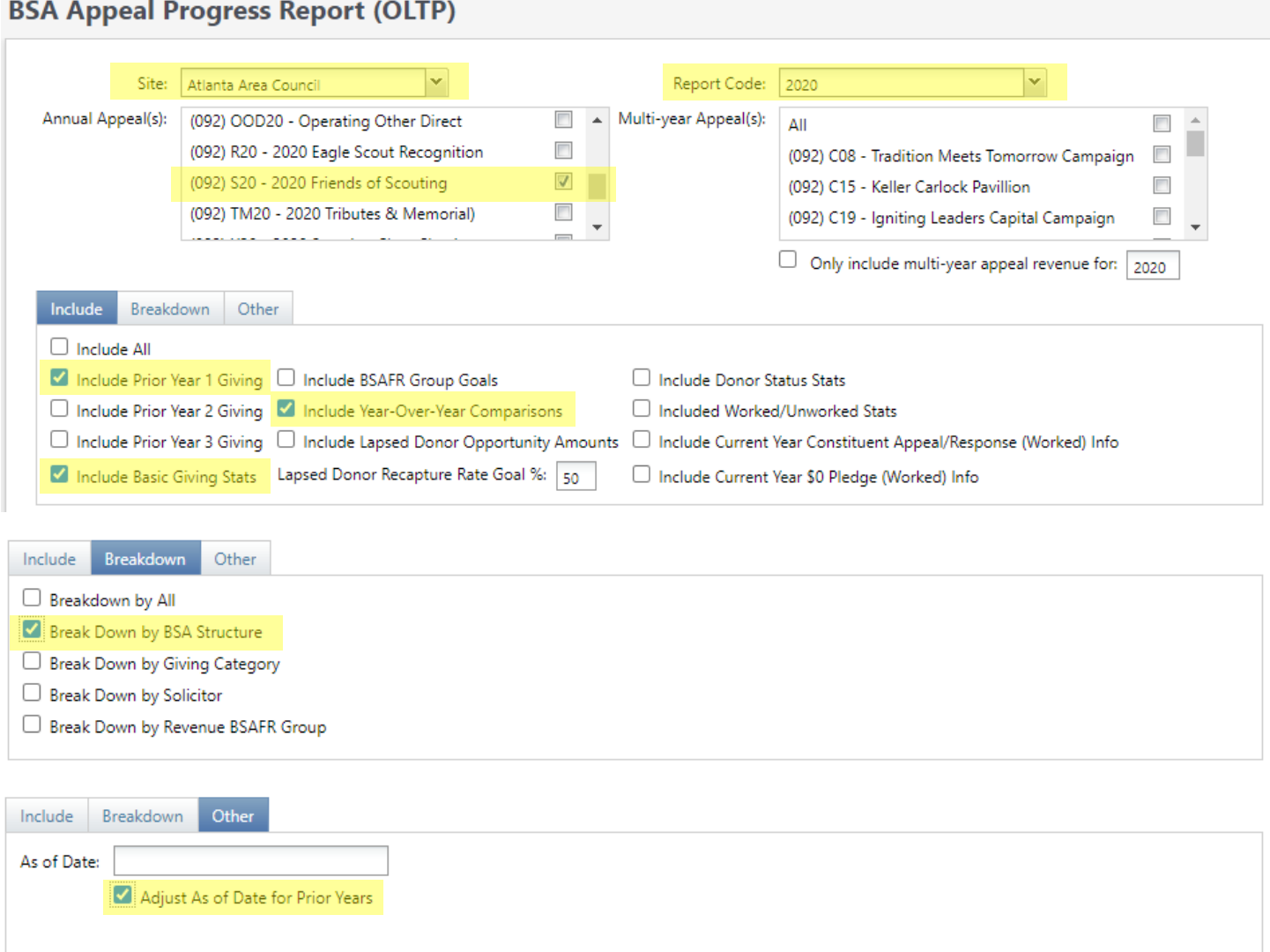

### <span id="page-10-0"></span>**Overall Fundraising Progress for Current Year (All Appeals)**

Description: This example shows how to generate a report showing the overall fundraising progress for the current year for all appeals.

Note: The report can handle of a maximum of 27 appeals. If you have more than 27 appeals, you will need to run the report in "chunks." For example, if you have 26 annual appeals and 3 active multi-year appeals, you could run the annual appeals and the multi-year appeals separately and combine the results (in this scenario, it is recommended that you run the BSA Appeal Progress Export (OLTP) report so that you can export the results to Excel to facilitate combining the results from multiple report runs).

Note: The report header includes the name(s) of the selected appeals. When one appeal is selected, the entire appeal name is displayed. When multiple appeals are selected, a comma-separated list of the appeal short names is displayed. An appeal's short name is the second word of the appeal name. For example, the short name of "(092) S20 – 2020 Friends of Scouting" is "S20" (for this reason, it is recommended that councils follow the traditional appeal naming convention where the first word of the appeal name is the council number in parentheses and the second word is the appeal's short name followed by the appeal's description).

#### **BSA Appeal Progress Report (OLTP)**

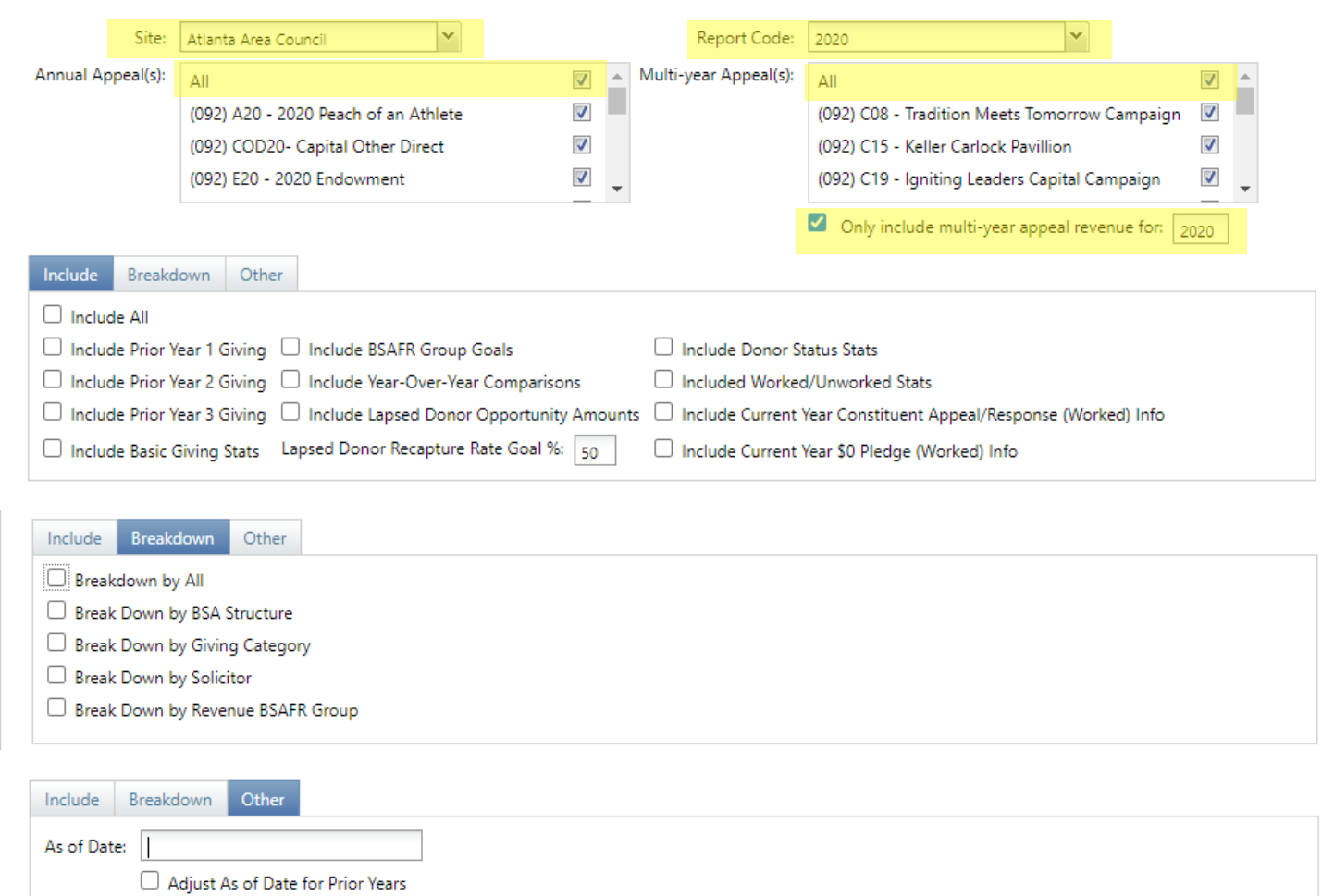

#### <span id="page-11-0"></span>**The Kitchen Sink – Year-Over-Year Appeal Progress Analysis**

Description: This example shows how to generate a complete year-over-year analysis of a specific appeal. The analysis period covers 4 years (current year plus 3 prior years) and includes the following year-over-year comparatives:

- Contributions, Payments, Write-offs and Balances Totals for each year and year-over-year comparisons by dollars and percentages
- BSAFR Group Goals Goals status for each year and year-over-year comparisons by dollars and percentages
- Donor Counts, Gift Counts, Average Gifts Amounts for each year and year-over-year comparisons by dollars and percentages
- Donor Status Stats Donor Status counts and dollars for each year. Donor statuses are:
	- o New: A donor that has given in the current year but has not given in the prior reporting years
	- $\circ$  Renewed: A donor that has given the same amount in the current year as last year
	- o Upgraded: A donor that has given more in the current year than last year
	- $\circ$  Downgraded: A donor that has given less in the current year than last year
	- o Recovered: A donor that has given in the current year, did not give last year but gave prior to that in the reporting period
	- o Lapsed: A donor that has not given in the current year but gave in a prior reporting year
	- o Note: These statuses are calculated for the selected reporting period. For example, a donor that gave 10 years ago and has now given in the current year will show as a New donor because the donor's prior gift is outside of the reporting period (4 years in this example).

#### **BSA Appeal Progress Report (OLTP)**

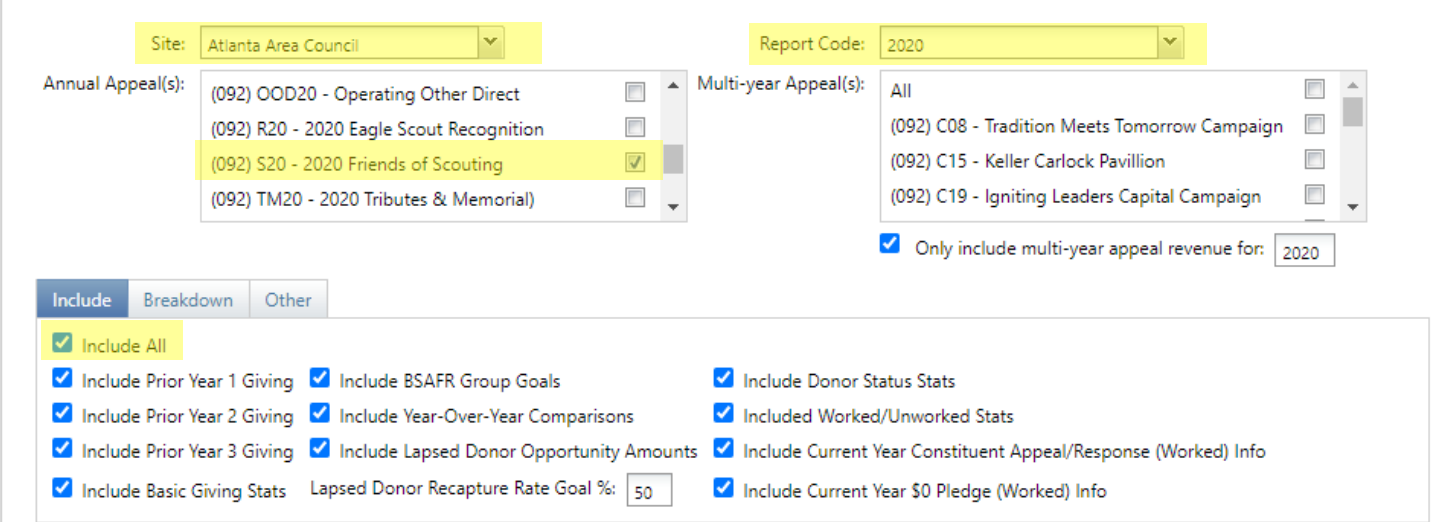

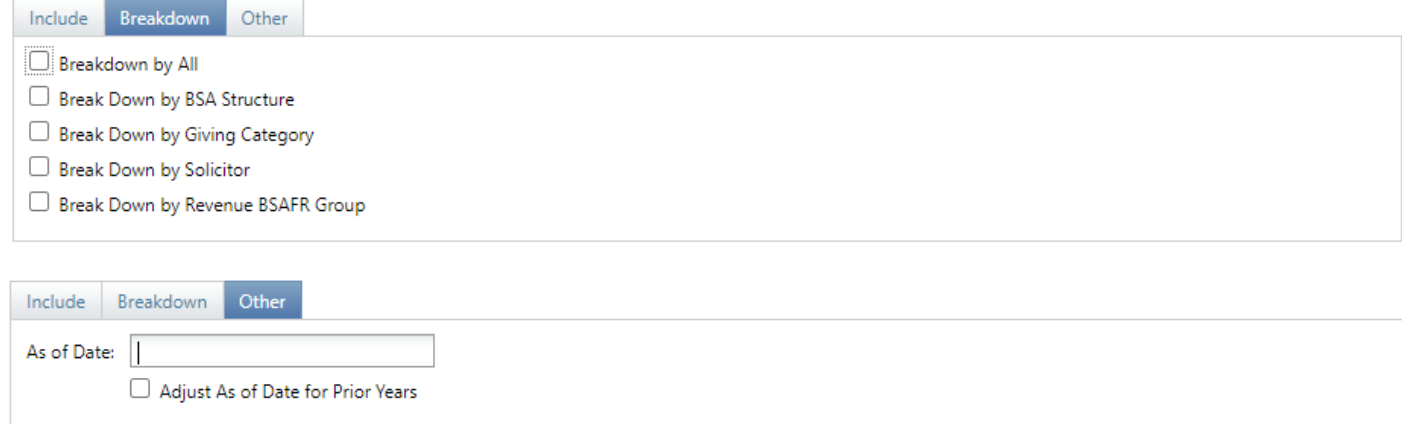